**JDSF会員(選手)の皆様へ**

## **JDSF会員証(選手登録証)はデジタルになります ~ 「JDSFアプリ」よりWebユーザー登録を完了してください ~**

① JDSFアプリのインストール iPhoneの場合はApple Store、Androidの場合はPlayストアより、JDSFアプリのインストールを 行ってください。以下の二次元バーコードからもインストール可能です。

iPhoneの方はこちら↓ Androidの方はこちら↓

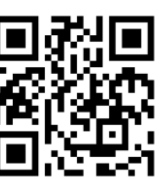

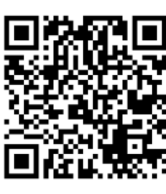

② 新規Webユーザー登録(※JDSF会員(選手)登録時に生年月日を登録されている方のみ対象) アプリを起動し、右上メニューボタン「 三 | ]内の「新規登録」より新規Webユーザー登録を 行ってください。または、下記URLもしくは二次元バーコードよりご登録ください。

【新規Webユーザー登録】 [https://adm.jdsf.jp/register/input\\_mail.php](https://adm.jdsf.jp/register/input_mail.php)

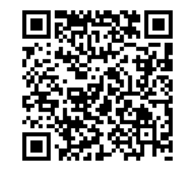

【新規Webユーザー登録 登録方法】 <https://adm.jdsf.jp/uploads/guide/RiyouGuide.pdf>

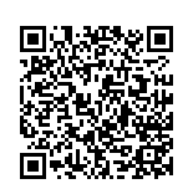

- Webユーザー登録したJDSF会員(選手)の皆様は、アプリを使って 下記機能が使用できます。
	- **・競技会オンラインエントリー**
	- **・競技会スケジュール、競技会成績(リアル昇級状況)の確認 ・デジタル会員証の表示(顔写真入り)※下図参照**

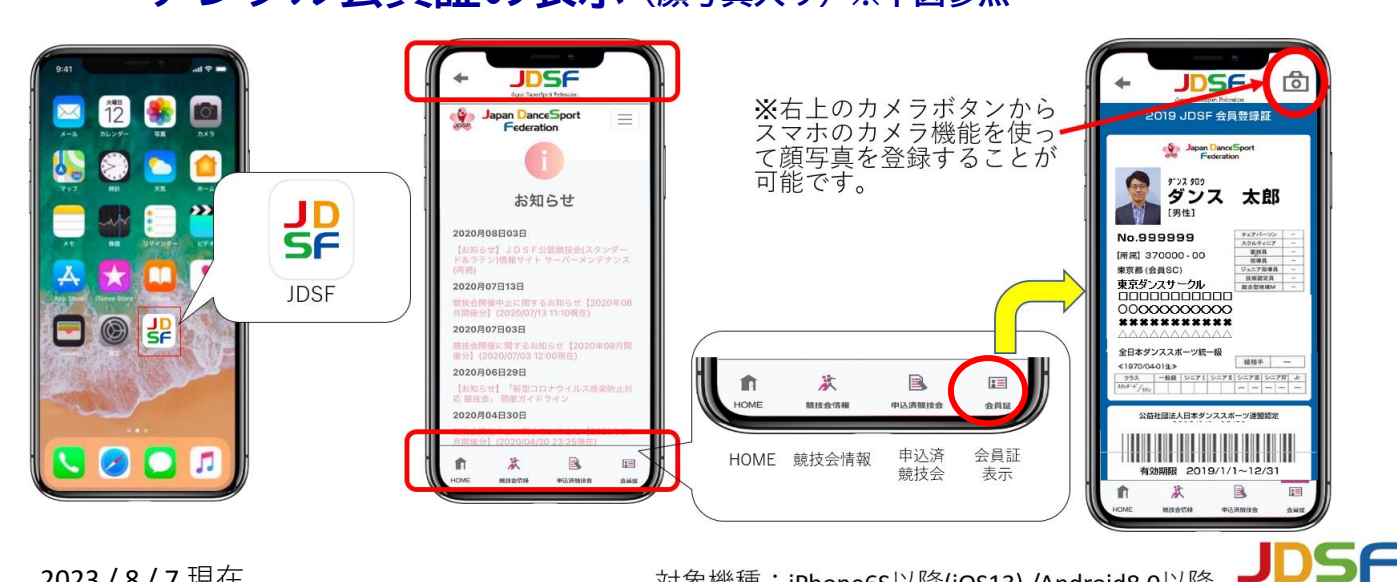

**Japan DanceSport Federation**